# X25 over TCP/IP con XOT Keepalive  $\overline{\phantom{a}}$

# Sommario

[Introduzione](#page-0-0) **[Prerequisiti](#page-0-1) [Requisiti](#page-0-2)** [Componenti usati](#page-0-3) **[Convenzioni](#page-1-0) [Configurazione](#page-1-1)** [Esempio di rete](#page-1-2) [Configurazioni](#page-1-3) **[Verifica](#page-4-0)** [Risoluzione dei problemi](#page-6-0) [Comandi per la risoluzione dei problemi](#page-6-1) [Informazioni correlate](#page-7-0)

# <span id="page-0-0"></span>**Introduzione**

X.25 over TCP (XOT) consente di inviare pacchetti X.25 su una rete TCP/IP anziché su un collegamento Link Access Procedure, Balanced (LAPB). XOT consente inoltre di eseguire il tunnel del traffico X.25 attraverso una rete IP.

Il software Cisco IOS® commuta i pacchetti X.25 tra un collegamento X.25 e una connessione TCP. Ogni indirizzo di destinazione del circuito virtuale può essere mappato su un indirizzo IP separato. I pacchetti keepalive XOT possono essere usati per rilevare il TCP sottostante. Il protocollo TCP non è in grado di rilevare la connessione controllando il numero di sequenza di conferma. Se non riceve alcun pacchetto di conferma, mantiene i pacchetti non di ritorno e continua a cercare di ritrasmettere finché alla fine rinuncia e interrompe la connessione TCP. Tuttavia, questo processo richiede troppo tempo.

In questo documento viene descritto come usare la funzione keepalive XOT in caso di interruzione di una connessione TCP, per rilevarla e agire più rapidamente.

# <span id="page-0-1"></span>**Prerequisiti**

## <span id="page-0-2"></span>**Requisiti**

Nessun requisito specifico previsto per questo documento.

## <span id="page-0-3"></span>Componenti usati

Le informazioni fornite in questo documento si basano sulle seguenti versioni software e

hardware:

- Software Cisco IOS release 9.21 o successive, con qualsiasi set di funzionalità
- Questa funzione è supportata da tutti i router Cisco con software Cisco IOS versione 9.21 o successive
- $\bullet$  Software Cisco IOS release 12.2(13)T13 e 12.2(27)

Le informazioni discusse in questo documento fanno riferimento a dispositivi usati in uno specifico ambiente di emulazione. Su tutti i dispositivi menzionati nel documento la configurazione è stata ripristinata ai valori predefiniti. Se la rete è operativa, valutare attentamente eventuali conseguenze derivanti dall'uso dei comandi.

## <span id="page-1-0"></span>**Convenzioni**

Per ulteriori informazioni sulle convenzioni usate, consultare il documento [Cisco sulle convenzioni](//www.cisco.com/en/US/tech/tk801/tk36/technologies_tech_note09186a0080121ac5.shtml) [nei suggerimenti tecnici.](//www.cisco.com/en/US/tech/tk801/tk36/technologies_tech_note09186a0080121ac5.shtml)

# <span id="page-1-1"></span>**Configurazione**

In questa sezione vengono presentate le informazioni necessarie per configurare le funzionalità descritte più avanti nel documento.

Nota: per ulteriori informazioni sui comandi menzionati in questo documento, usare lo [strumento di](//tools.cisco.com/Support/CLILookup/cltSearchAction.do) [ricerca](//tools.cisco.com/Support/CLILookup/cltSearchAction.do) dei comandi (solo utenti [registrati](//tools.cisco.com/RPF/register/register.do)).

## <span id="page-1-2"></span>Esempio di rete

Nel documento viene usata questa impostazione di rete:

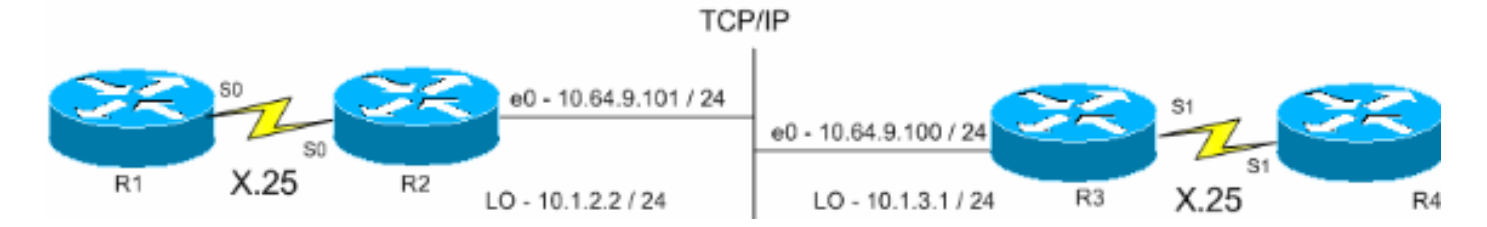

## <span id="page-1-3"></span>**Configurazioni**

Nel documento vengono usate queste configurazioni:

- R1 (Cisco 2500 Router)
- R2 (Cisco 2500 Router)
- R3 (Cisco 2600 Router)
- R4 (Cisco 2600 Router)

### R1 (Cisco 2500 Router)

```
Current configuration:
!
version 12.2
service timestamps debug datetime msec
```

```
service timestamps log uptime
!
hostname R1
!
x25 routing
!--- The X.25 local switching. ! interface Serial0 no ip
address no ip directed-broadcast encapsulation x25 no ip
mroute-cache x25 address 45678 x25 win 5 !--- For
testing purposes, the X.25 flow control !--- is set to
something other than !--- the default value. In this
configuration, !--- win 5 and wout 5, and ips and ops
256 are used. x25 wout 5 x25 ips 256 x25 ops 256 x25
idle 1 ! line con 0 transport input none line aux 0 line
vty 0 4 password cisco login ! end
R2 (Cisco 2500 Router)
Current configuration
!
version 12.2
service pad to-xot
!--- Enable this command in order to make a packet
assembler/disassembler (PAD) !--- over XOT through the
router locally. It is useful for troubleshooting XOT
problems. service timestamps debug datetime msec service
timestamps log uptime ! hostname R2 ! x25 routing !---
Enables X.25 switching. ! ! ! interface Loopback0 ip
address 10.1.2.2 255.255.255.0 ! interface Ethernet0 ip
address 10.64.9.101 255.255.255.0 no ip route-cache no
ip mroute-cache ! interface Serial0 no ip address
encapsulation x25 dce no ip mroute-cache x25 win 5 x25
wout 5 x25 ips 256 x25 ops 256 !--- Set these flow
control parameters since the interface you have
connected to !--- also has these parameters set. If not
matched, you can reset the link !--- while there are
larger packets that go over. x25 idle 1 clockrate 64000
! router rip network 10.0.0.0 ! x25 route ^12 xot
10.64.9.100 xot-keepalive-period 10 xot-keepalive-tries
3 xot-source Loopback0 x25 route ^4 interface Serial0
xot-keepalive-period 10 xot-keepalive-tries 3 !--- By
default, xot-keepalives is always enabled, uses the
default keepalive !--- period of 60 seconds, and retries
four times. Use the !--- loopback as the XOT source to
enhance the TCP connection reliability. !--- If you have
two interfaces configured for X.25 and one of the !---
interfaces goes down, one interface remains up so that
the TCP !--- connection is not interrupted. In order to
achieve this redundancy !--- connection, the XOT uses
the loopback interface since the !--- source and the TCP
connection do not fail. !--- If you want to have
redundant interfaces in your router, the !--- X.25 route
command is configured as - X.25 route ^12 xot
10.64.9.100 10.64.9.200 !--- where 10.64.9.100 and
10.64.9.200 are the remote destination IP addresses.
!
line con 0
line aux 0
line vty 0 4
login
!
end
R3 (Cisco 2600 Router)
```

```
Current configuration : 1427 bytes
!
version 12.2
service timestamps debug datetime msec
service timestamps log uptime
!
hostname R3
!
!
x25 routing
!
!
interface Loopback0
ip address 10.1.3.1 255.255.255.0
!
interface Serial1
bandwidth 384
no ip address
encapsulation x25
no ip route-cache
no ip mroute-cache
x25 win 7
x25 wout 7
x25 ips 1024
x25 ops 1024
x25 idle 1
service-module t1 clock source internal
service-module t1 timeslots 1-6
!
interface Ethernet1/0
ip address 10.64.9.100 255.255.255.0
no ip route-cache
no ip mroute-cache
half-duplex
!
router rip
network 10.0.0.0
!
!
x25 route ^12 interface Serial1 xot-keepalive-period
 10 xot-keepalive-tries 3
x25 route ^4 xot 10.64.9.101 xot-keepalive-period
 10 xot-keepalive-tries 3 xot-source Loopback0
!
line con 0
exec-timeout 0 0
line aux 0
line vty 0 4
login
!
end
R4 (Cisco 2600 Router)
Current configuration
!
!
!
version 12.2
service timestamps debug datetime msec
service timestamps log uptime
```

```
no service password-encryption
!
hostname R4
!
!
interface Ethernet0/0
 ip address 10.64.9.88 255.255.255.0
 half-duplex
!
interface Serial1
 bandwidth 384
 no ip address
 encapsulation x25 dce
 x25 address 123456
 x25 win 7
 x25 wout 7
 x25 ips 1024
 x25 ops 1024
!--- These parameters are set for testing purposes. x25
idle 1 service-module t1 timeslots 1-6 ! line con 0 line
aux 0 line vty 0 4 password cisco login ! end
```
# <span id="page-4-0"></span>**Verifica**

Per verificare che la configurazione funzioni correttamente, consultare questa sezione.

Lo [strumento Output Interpreter](https://www.cisco.com/cgi-bin/Support/OutputInterpreter/home.pl) (solo utenti [registrati](//tools.cisco.com/RPF/register/register.do)) (OIT) supporta alcuni comandi show. Usare l'OIT per visualizzare un'analisi dell'output del comando show.

- show x25 pad: visualizza le informazioni sulle connessioni aperte correnti, incluse le trasmissioni dei pacchetti, le impostazioni dei parametri X.3 e lo stato corrente dei circuiti virtuali.
- $\bullet$  show x25 xot: visualizza le informazioni per tutti i circuiti virtuali XOT che soddisfano un determinato criterio.
- show tcp: visualizza lo stato delle connessioni TCP.
- pad Utilizzate questo comando per accedere a un PAD.

Questo output mostra l'output di debug visualizzato quando si effettua una chiamata PAD da R1 a R4:

### R1#**pad 123456**

```
User Access Verification
Password:
1w1d: Serial0: X.25 O R1 Call (15) 8 lci 1024
1w1d: From (5): 45678 To (6): 123456
1w1d: Facilities: (0)
1w1d: Call User Data (4): 0x01000000 (pad)
1w1d: Serial0: X.25 I R1 Call Confirm (5) 8 lci 1024
1w1d: From (0): To (0):
1w1d: Facilities: (0)
R4
```
Questa chiamata passa attraverso R2. Questo output è stato acquisito utilizzando l'evento debug x25 e i comandi del driver ip tcp di debug.

R2# \*Mar 9 07:02:39.982: Serial0: X.25 I R1 Call (15) 8 lci 1024 \*Mar 9 07:02:39.986: From (5): 45678 To (6): 123456 \*Mar 9 07:02:39.990: Facilities: (0) \*Mar 9 07:02:39.990: Call User Data (4): 0x01000000 (pad) \*Mar 9 07:02:40.006: TCPDRV404EF4: **Active async open 10.1.2.2:0 --> 10.64.9.100 :1998 OK**, lport 11020 \*Mar 9 07:02:40.034: TCPDRV404EF4: disable tcp timeouts \*Mar 9 07:02:40.034: TCPDRV404EF4: enable tcp timeouts \*Mar 9 07:02:40.038: TCPDRV404EF4: keepalive interval set to 10000 ms

*!--- The keepalives parameters.* \*Mar 9 07:02:40.038: TCPDRV404EF4: keepalive attempts set to 3 \*Mar 9 07:02:40.042: TCPDRV404EF4: keepalives turned on \*Mar 9 07:02:40.046: [10.64.9.100,1998/10.1.2.2,11020]: XOT O P2 Call (21) 8 lc i 1 \*Mar 9 07:02:40.050: From (5): 45678 To (6): 123456 \*Mar 9 07:02:40.054: Facilities: (6) \*Mar 9 07:02:40.054: Packet sizes: 256 256 \*Mar 9 07:02:40.058: Window sizes: 5 5 \*Mar 9 07:02:40.058: Call User Data (4): 0x01000000 (pad) \*Mar 9 07:02:40.182: [10.64.9.100,1998/10.1.2.2,11020]: XOT I P2 Call Confirm (11) 8 lci 1 \*Mar 9 07:02:40.182: From (0): To (0): \*Mar 9 07:02:40.186: Facilities: (6) \*Mar 9 07:02:40.186: Packet sizes: 256 256 \*Mar 9 07:02:40.190: Window sizes: 5 5 \*Mar 9 07:02:40.194: Serial0: X.25 O R1 Call Confirm (5) 8 lci 1024 \*Mar 9 07:02:40.194: From (0): To (0): \*Mar 9 07:02:40.198: Facilities: (0)

R3 riceve la chiamata da R2 a XOT e la passa a R4. Questo output è stato acquisito tramite l'evento debug x25 e i comandi del driver ip tcp di debug.

R3# \*Mar 9 07:00:41.338: TCPDRV27693C: Passive open 10.64.9.100:1998 <-- 10.1.2.2:1 1020 \*Mar 9 07:00:41.342: TCPDRV27693C: disable tcp timeouts \*Mar 9 07:00:41.342: TCPDRV27693C: enable tcp timeouts \*Mar 9 07:00:41.370: [10.1.2.2,11020/10.64.9.100,1998]: XOT I P/Inactive Call (21) 8 lci 1 \*Mar 9 07:00:41.370: From (5): 45678 To (6): 123456 \*Mar 9 07:00:41.374: Facilities: (6) \*Mar 9 07:00:41.378: Packet sizes: 256 256 \*Mar 9 07:00:41.378: Window sizes: 5 5 \*Mar 9 07:00:41.382: Call User Data (4): 0x01000000 (pad) \*Mar 9 07:00:41.394: TCPDRV27693C: keepalive interval set to 10000 ms \*Mar 9 07:00:41.394: TCPDRV27693C: keepalive attempts set to 3 \*Mar 9 07:00:41.398: TCPDRV27693C: keepalives turned on \*Mar 9 07:00:41.402: Serial1: X.25 O R1 Call (21) 8 lci 1024 \*Mar 9 07:00:41.402: From (5): 45678 To (6): 123456 \*Mar 9 07:00:41.406: Facilities: (6) \*Mar 9 07:00:41.410: Packet sizes: 256 256 \*Mar 9 07:00:41.410: Window sizes: 5 5 \*Mar 9 07:00:41.414: Call User Data (4): 0x01000000 (pad) \*Mar 9 07:00:41.454: Serial1: X.25 I **R1 Call Confirm** (5) 8 lci 1024 \*Mar 9 07:00:41.454: From (0): To (0): \*Mar 9 07:00:41.458: Facilities: (0) \*Mar 9 07:00:41.462: [**10.1.2.2,11020/10.64.9.100,1998**]: XOT O P3 **Call Confirm** (11) 8 lci 1 \*Mar 9 07:00:41.462: From (0): To (0):

R4 riceve la chiamata e la connette alla porta vty:

R4# \*Mar 9 06:57:16.598: Serial1: X.25 I R1 Call (21) 8 lci 1024 \*Mar 9 06:57:16.602: From (5): 45678 To (6): 123456 \*Mar 9 06:57:16.606: Facilities: (6) \*Mar 9 06:57:16.606: Packet sizes: 256 256 \*Mar 9 06:57:16.610: Window sizes: 5 5 \*Mar 9 06:57:16.610: Call User Data (4): 0x01000000 (pad) \*Mar 9 06:57:16.622: **Serial1: X.25 O R1 Call Confirm** (5) 8 lci 1024 \*Mar 9 06:57:16.626: From (0): To (0):

\*Mar 9 06:57:16.626: Facilities: (0)

#### R4#**show x25 vc**

SVC 1024, State: D1, Interface: Serial1 Started 00:02:15, last input 00:02:12, output 00:02:12

Line: 2 vty 0 Location: Host: 45678 45678 connected to 123456 PAD <--> X25

Window size input: 5, output: 5 Packet size input: 256, output: 256 PS: 4 PR: 0 ACK: 0 Remote PR: 4 RCNT: 0 RNR: no P/D state timeouts: 0 timer (secs): 0 data bytes 47/60 packets 4/8 Resets 0/0 RNRs 0/0 REJs 0/0 INTs 0/0

#### R2#**show tcp**

Stand-alone TCP connection to host 10.64.9.100 Connection state is ESTAB, I/O status: 1, unread input bytes: 0 Local host: 10.1.2.2, Local port: 11020 Foreign host: 10.64.9.100, Foreign port: 1998

Enqueued packets for retransmit: 0, input: 0 mis-ordered: 0 (0 bytes)

TCP driver queue size 0, flow controlled FALSE

Event Timers (current time is 0x2AB893F0): Timer Starts Wakeups Next Retrans 11 0 0x0 TimeWait 0 0 0x0 AckHold 10 0 0x0 SendWnd 0 0 0x0 **KeepAlive 50 0 0x2AB8A290**

*!--- Sends keepalive packets and increments.* GiveUp 0 0 0x0 PmtuAger 0 0 0x0 DeadWait 0 0 0x0 iss: 1072933807 snduna: 1072933977 sndnxt: 1072933977 sndwnd: 8023 irs: 1206945087 rcvnxt: 1206945244 rcvwnd: 8036 delrcvwnd: 156 SRTT: 231 ms, RTTO: 769 ms, RTV: 538 ms, KRTT: 0 ms minRTT: 8 ms, maxRTT: 300 ms, ACK hold: 200 ms Flags: higher precedence, retransmission timeout, **keepalive running**

*!--- The keepalive status.* Datagrams (max data segment is 536 bytes): Rcvd: 40 (out of order: 0), with data: 10, total data bytes: 156 Sent: 41 (retransmit: 0, fastretransmit: 0), with data: 10, total data bytes: 16 9 per ulteriori informazioni, fare riferimento a [X.25 Route Command XOT Keepalive Options.](//www.cisco.com/univercd/cc/td/doc/product/software/ios112/xpe.htm#33836)

## <span id="page-6-0"></span>Risoluzione dei problemi

Utilizzare questa sezione per risolvere i problemi relativi alla configurazione.

### <span id="page-6-1"></span>Comandi per la risoluzione dei problemi

Lo [strumento Output Interpreter](https://www.cisco.com/cgi-bin/Support/OutputInterpreter/home.pl) (solo utenti [registrati](//tools.cisco.com/RPF/register/register.do)) (OIT) supporta alcuni comandi show. Usare l'OIT per visualizzare un'analisi dell'output del comando show.

Nota: consultare le [informazioni importanti sui comandi di debug](//www.cisco.com/en/US/tech/tk801/tk379/technologies_tech_note09186a008017874c.shtml) prima di usare i comandi di debug.

• debug x25 events: visualizza le informazioni su tutto il traffico X.25 ad eccezione dei pacchetti

di record di dati e risorse.

• debug ip tcp driver: visualizza le informazioni sugli eventi del driver TCP.

Se la connessione tra R2 e R3 è interrotta, la connessione TCP si interrompe dopo i periodi keepalive. Quindi, l'output del comando show tcp è vuoto in entrambi i router R2 e R3.

Èpossibile osservare questo output di debug quando l'interfaccia XOT di R2 e R3 è inattiva:

### R2#**debug x25 events**

 \*Mar 10 05:36:24.685: [10.64.9.100,1998/10.1.2.2,11037]: XOT cx closed \*Mar 10 05:36:24.689: Serial0: X.25 O R1 Clear (5) 8 lci 1024 \*Mar 10 05:36:24.693: Cause 9, Diag 0 (Out of order/No additional information) \*Mar 10 05:36:24.709: Serial0: X.25 I R1 Clear Confirm (3) 8 lci 1024

#### R2#**debug ip tcp driver**

 \*Mar 10 05:41:08.800: TCPDRV205B44: 10.1.2.2:11038 --> 10.64.9.100:1998 DoClose (Cookie 402718) tcp close

### R3#**debug x25 events**

 \*Mar 10 05:34:27.241: [10.1.2.2,11037/10.64.9.100,1998]: XOT cx closed \*Mar 10 05:34:27.245: Serial1: X.25 O R1 Clear (5) 8 lci 1024 \*Mar 10 05:34:27.245: Cause 0, Diag 0 (DTE originated/No additional information) \*Mar 10 05:34:27.261: Serial1: X.25 I R1 Clear Confirm (3) 8 lci 1024

### R3#**debug ip tcp driver**

 \*Mar 10 05:39:11.321: TCPDRV354BB8: 10.64.9.100:1998 --> 10.1.2.2:11038 DoClose (Cookie 354B5C) tcp close

## <span id="page-7-0"></span>Informazioni correlate

● [Comandi X.25 e LAPB](//www.cisco.com/en/US/docs/ios/12_0/wan/command/reference/wrx25.html?referring_site=bodynav)

- [Supporto tecnologia protocolli X.25](//www.cisco.com/en/US/tech/tk713/tk730/tsd_technology_support_protocol_home.html?referring_site=bodynav)
- [Documentazione e supporto tecnico Cisco Systems](//www.cisco.com/cisco/web/support/index.html?referring_site=bodynav)